## **ISLEVER**

# 9A0-381

Analytics Business Practitioner Exam

DEMO

### https://www.islever.com/9a0-381.html https://www.islever.com/adobe.html

For the most up-to-date exam questions and materials, we recommend visiting our website, where you can access the latest content and resources.

#### **QUESTION** 1

How many angles can have keyboard shortcuts that can be assigned for the Multi-Camera Monitor?

A. Unlimited

- B. 9
- C. 4
- D. 16

#### **Answer:** C

#### **QUESTION** 2

Which export format supports inclusion of an alpha channel?

- A. PNG
- B. MPEG4
- C. MXF 0P1a
- D. MPEG2-DVD

#### **Answer:** A

#### **QUESTION** 3

In addition to creating a send, what is another way to route audio from a track to a submix?

- A. By using the write mode in the Automation Mode menu
- B. By using Track Output Assignment menu in the Audio Mixer
- C. By using Direct Output Assignment menu in the Audio Mixer
- D. Tracks can only be routed with a send on a track

#### **Answer:** B

#### **QUESTION** 4

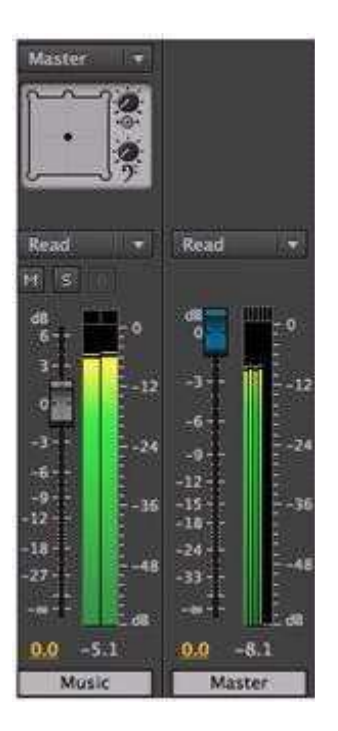

A stereo track called Music (which is in a sequence with a 5.1 Master track) is only playing from the front left, front right and surround left and surround right

speakers and not the center and LFE channels on the master track. Why are the center and LFE

channels NOT heard on the speakers?

- A. Stereo tracks cannot be panned or routed to the center or LFE channels
- B. The center percentage and LFE volume controls are both set to infinity
- C. You must create a 5.1 submix to route stereo tracks to the center and LFE channels.
- D. The stereo track is panned center in the surround sound field

**Answer:** C

#### **QUESTION** 5

What is the maximum number of Video tracks in an EDL?

A. 2

B. l

C. 3

D. 4

#### **Answer:** B

#### **QUESTION** 6

Which trim type is nearly identical to an extend edit?

A. Trim In

- B. Trim Out
- C. Roll Edit
- D. Ripple Trim In
- E. Ripple Trim Out

#### **Answer:** C

#### **QUESTION** 7

You are creating a new version of your project using the Project Manager. You are not sure if there will be

enough space on your target drive for the associated

media files. How can you find out the total amount of space required?

- A. Check the size of the original media.
- B. Browse to the new project destination.
- C. Choose Create New Trimming Project.
- D. Click the Calculate button.

#### **Answer:** A

#### **QUESTION** 8

You want to create a new animated title in After Effects. You also want to create a connection between